## **PROCEDIMENTO PARA ACESSO AOS SERVIDORES**

1. Acessar a página<https://www.logmein.com/pt> clicar em "Fazer Login "

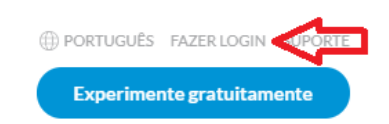

- 2. Informar o seu e-mail e senha e efetuar o login.
- 3. Ao efetuar o login irá aparecer o servidor que foi solicitado o acesso.

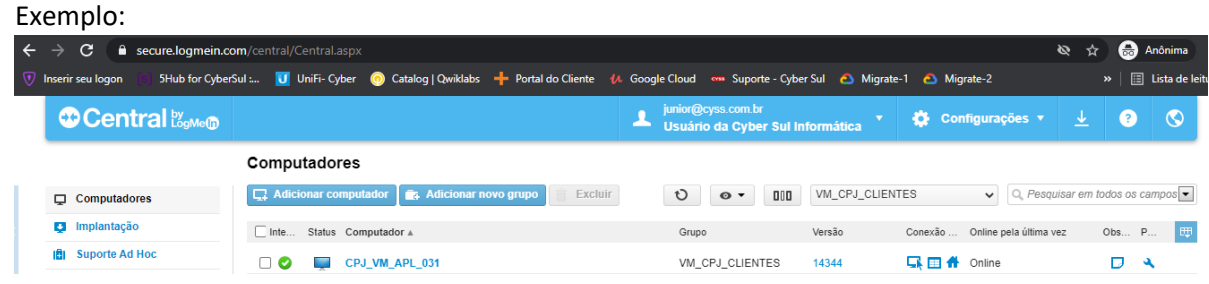

- 4. Clicar no nome do servidor que irá aparecer.
- 5. Fazer o login com o seu usuário e senha de acesso ao servidor (.pil)

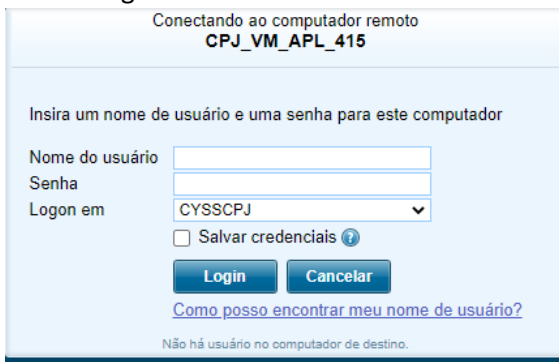

6. Na tela que irá aparecer clicar em "Controle remoto "

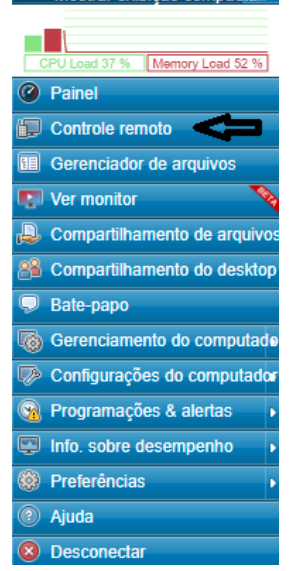

7. Irá ser feito o download do client, após o download executar, e estará dentro da VM.